## Illinois Elementary School Association **JIESA**

## **Organization**

## **Entering "Best of Day" and "Division 1" Winners Following Contest Directions for Hosts**

Step 1: Log into the IESA website using your **MUSIC password.**

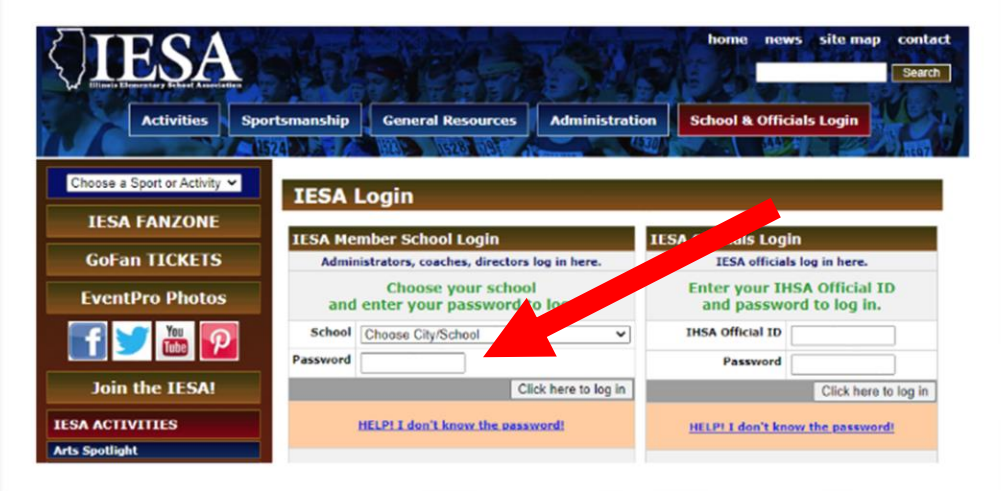

Step 2: Select your area next to "**Host Administration**."

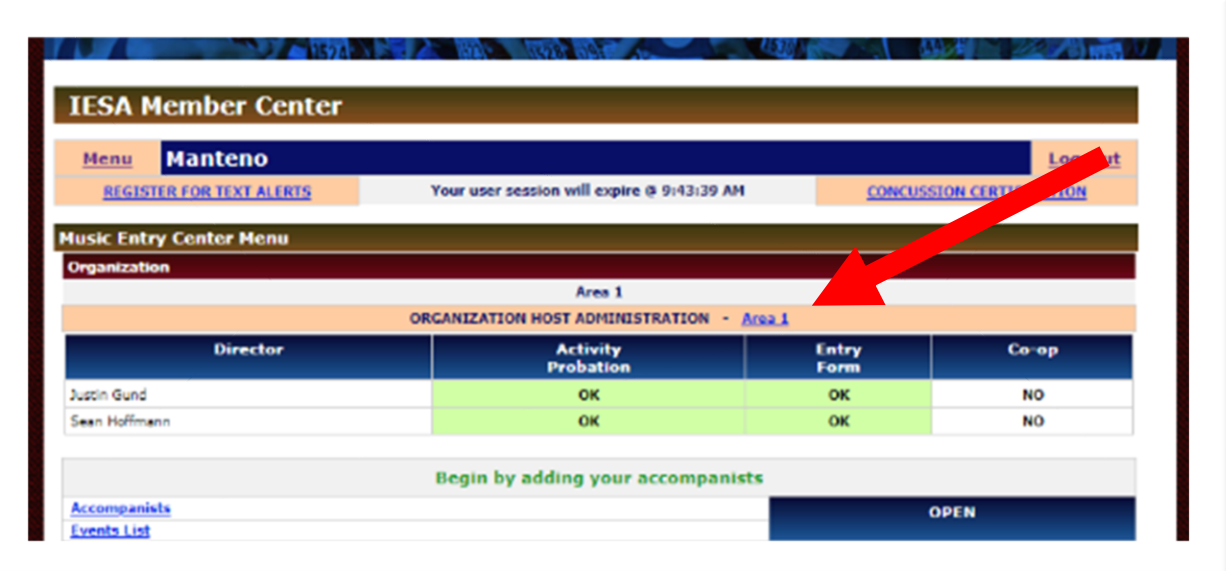

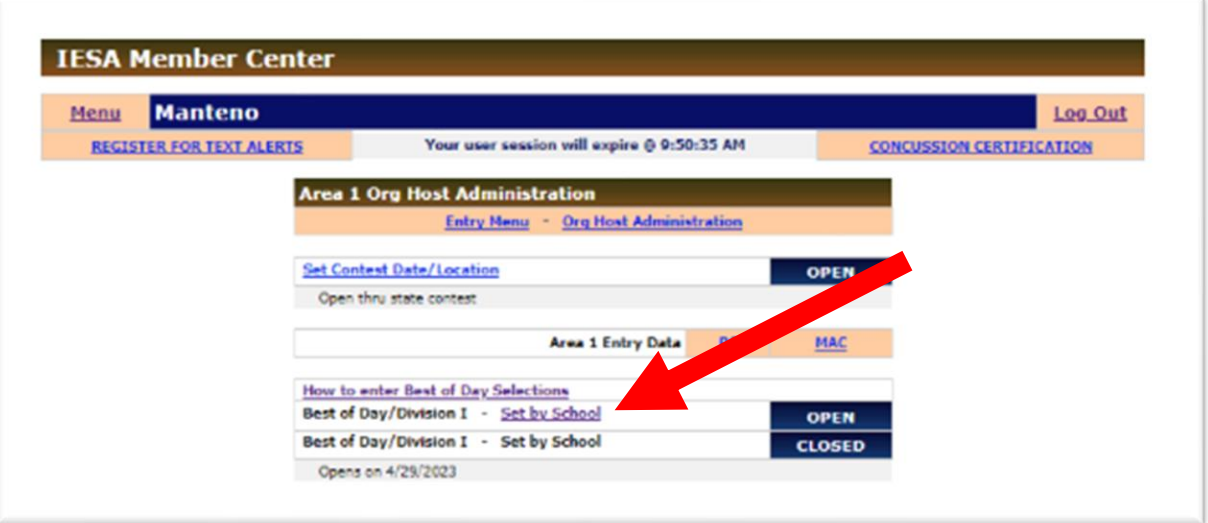

Step 4: Select the **winner's schoo**l from the dropdown menu.

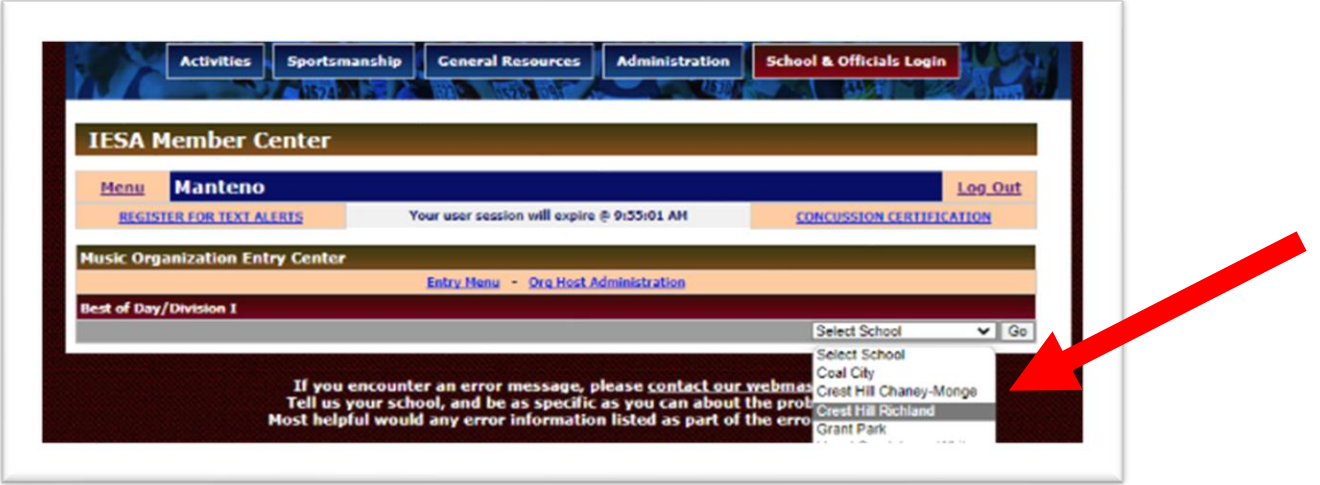

Step 5: Click **"Set"** next to the entry to designate it as a Best of Day or Division 1 winner.

**Note**: If you incorrectly select a student, you can select "unset" to correct this. If you need to make a legal change, the host should contact the IESA office.

T

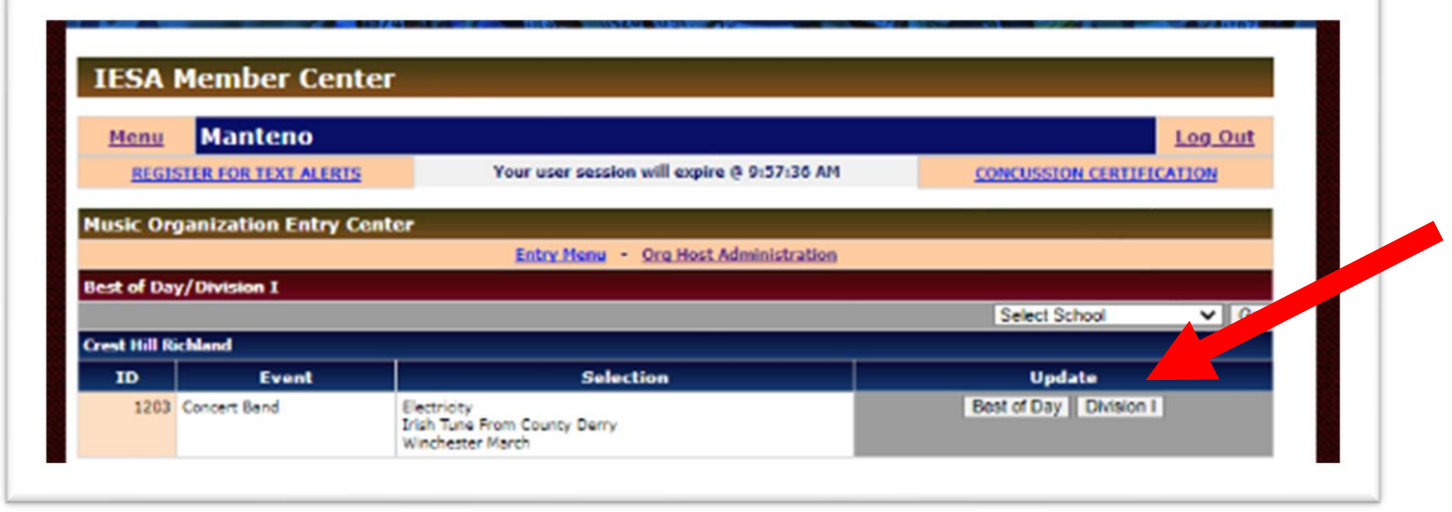